# Основы HTML.

Подготовила Пшеленская Светлана Викторовна

**HTML (HyperText Markup Language)** —в переводе на русский язык - язык разметки гипертекста.

Для создания Webстранички нужно

- 1. Простейший текстовый редактор Блокнот.
- 2. Браузер программа для просмотра Web – страниц.

Шаги создания Web-страницы:

- 1. Открыть Блокнот.
- 2. Написать текст html документа.
- 3. Сохранить текст с расширением \*. html
- 4. Открыть сохраненный документ в браузере.

## Структура HTML

документа.

Документ состоит из

специальных команд –

тегов, которые

записываются в угловые скобки.

Теги бывают парные – открывающий <\*>и закрывающий </\*>. Теги могут быть непарные.

 $index 1 - *Enc*$ Файл Правка Формат Вид Справка  $\text{thtm1}$  $<$ head $>$  $<$ title>  $\langle$ title>  $\langle$ /head> <body>  $<$ /body>  $\langle$ /html>

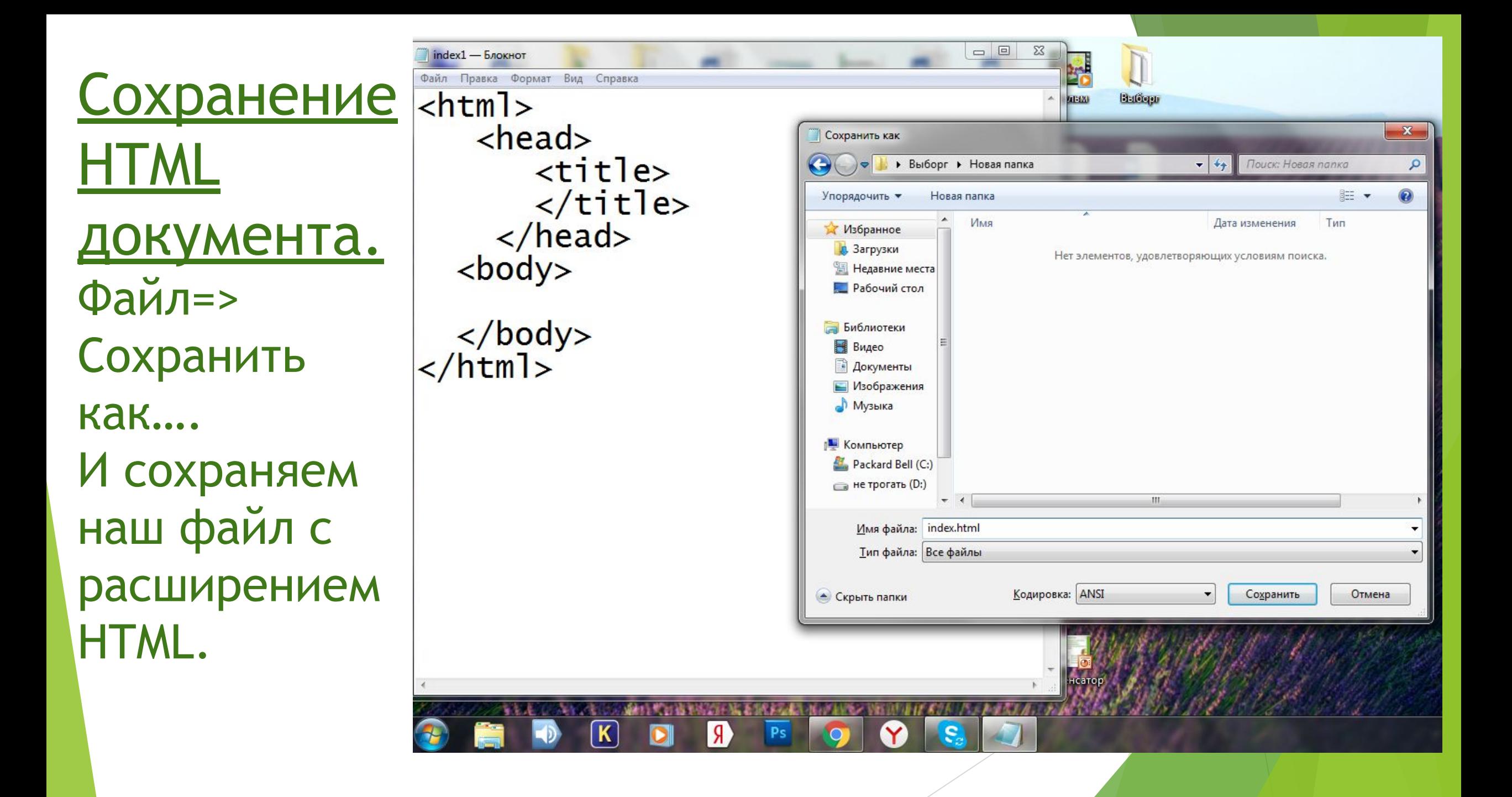

## Давайте заполним наш документ и откроем его в браузере.

```
m
                                                             \begin{array}{c|c|c|c|c} \hline \multicolumn{1}{|c|}{\mathbf{C}} & \multicolumn{1}{|c|}{\mathbf{C}} \end{array}\mathbb{X}index - Блокнот
                                                                              Mos первая Web-стран X
    Файл Правка Формат Вид Справка
Kom
    \text{thtm}\leftarrow \rightarrow С \Omega O file:///C:/Users/Sveta/Desktop/Выборг/index.html
    <head><title> Моя первая Web-страничка
                                                                            </title></head>
    <body>Здравствуйте.
   Здравствуйте. <br>
                                                                            Меня зовут Светлана Викторовна.
   Меня зовут Светлана Викторовна.<br>
                                                                            Я хочу представить вам мою небольшую Web - страничку
   я хочу представить вам мою небольшую web
     страничку<br>
    \langle /body>
    \langle/html>
```
## Попробуем дополнить наш документ новыми тегами.

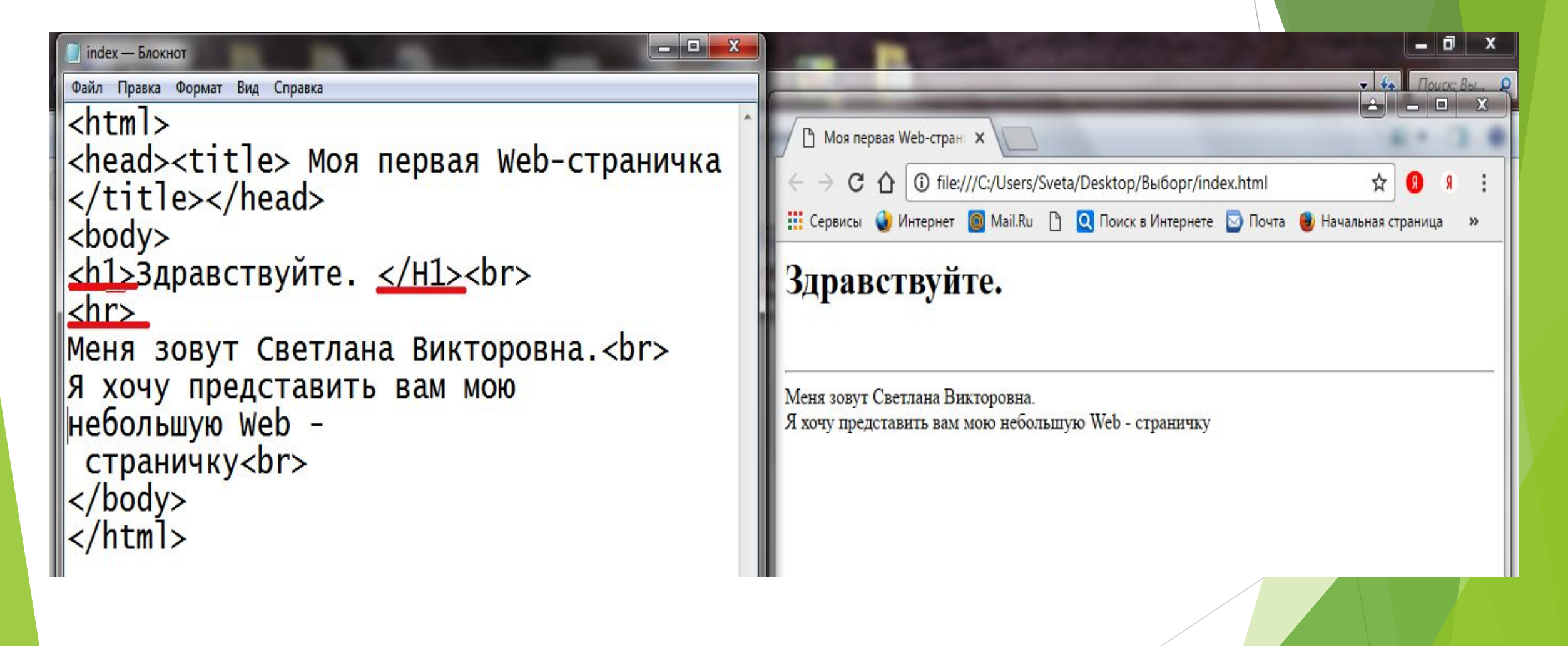

### Форматирование заголовка.

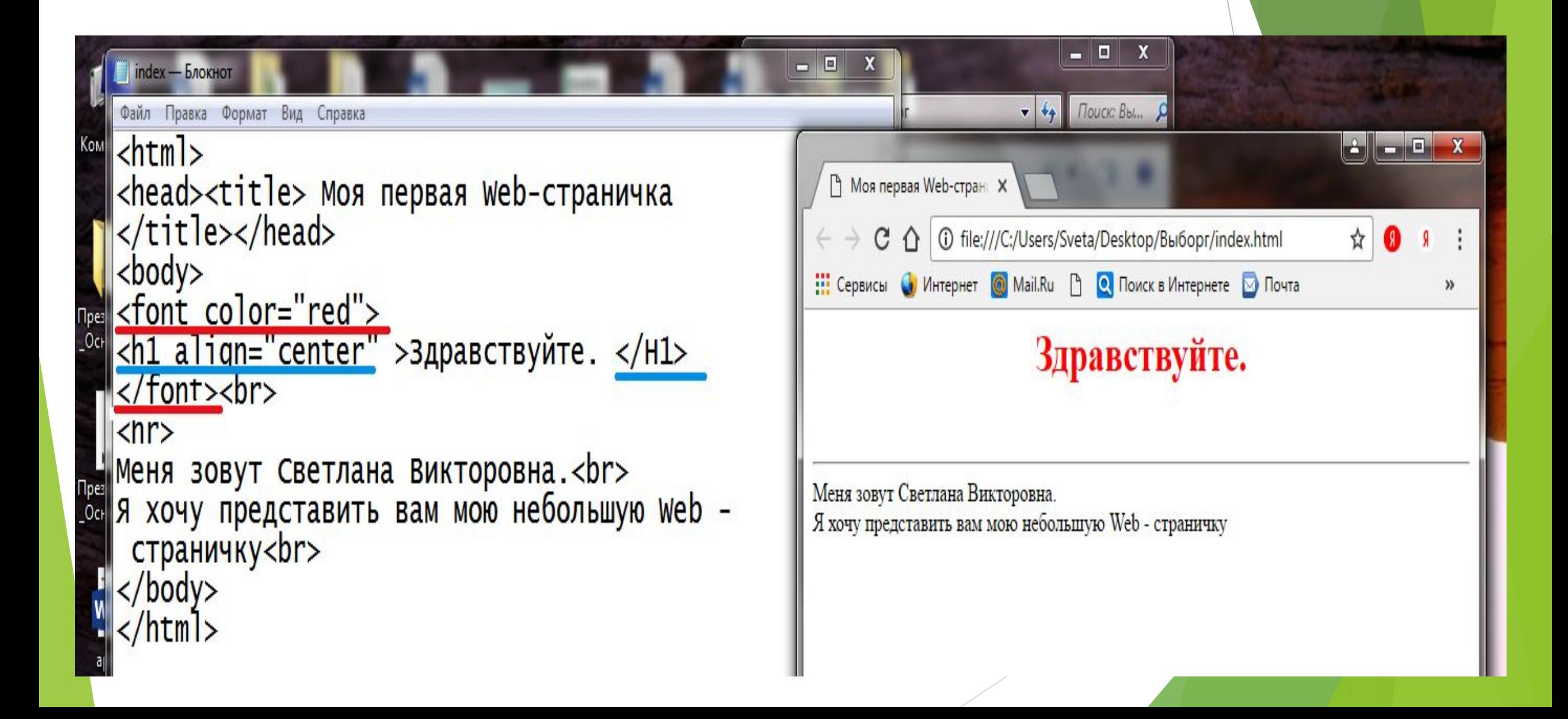

## Создание и форматирование абзацев.

![](_page_7_Picture_4.jpeg)

```
\Boxindex - Блокнот
Файл Правка Формат Вид Справка
\hbox{-}html><head><title> моя первая Web-страничка
</title></head>
<body><font color="red">
<h1 align="center" >Здравствуйте. </H1>
</font><br>
\langlehr>
\langle p \text{ align} = "right" > \langle font \text{ color} = "green" size = 5 \rangle Meha 30Byt
Светлана Викторовна.</font></p>
<font color="purple">я хочу представить вам мою
небольшую web - страничку <br>и покажу различные способы
форматирование текста.
\langle b \rangle \langle f \text{ont} \rangle \langle p \rangle<p><font color="gold" Size=4 >
<b>текст полужирный</b><br>
<i> текст написан курсивом</i><br>
<s> текст зачеркнут </s><br>
<u> текст подчеркнут </u><br></p>
\langle/body>
\langle/html>
```

```
scription
                                                       \Boxindex - Блокнот
                                                                 □ Моя первая Web-стран X
Файл Правка Формат Вид Справка
\text{thtm}↑ © file:///C:/Users/Sveta/Desktop/Выборг/index.html
                                                                    \mathcal{C}<head><title> Моя первая Web-страничка
                                                                </title></head>
                                                                                   Здравствуйте.

<font color="red">
<h1 align="center" >Здравствуйте. </н1>
\langle font> \langle br>
                                                                                         Меня зовут Светлана Викторовна.
\langlehr>
<p align ="right"><font color="green" Size=5 >Me
                                                                Я хочу представить вам мою небольшую Web -страничку
|Светлана Викторовна.</font></p><br>|<p align ="left">
                                                                и покажу различные способы форматирование текста.
                                                                Текст полужирный
<font color="purple">я хочу представить вам мою
                                                               текст написан курсивом
небольшую web - страничку <br>и покажу различные
                                                                текет зачеркнут
<br></font></p>
                                                                текст подчеркнут
<p><font color="gold" size=4 >
<b>текст полужирный</b><br>
<i> текст написан курсивом</i><br>
<s> текст зачеркнут </s><br>
<u> текст подчеркнут </u><br></p>
\langle/body>
\langle/htm]>
```
### Создание списков (упорядоченных).

![](_page_10_Picture_7.jpeg)

20.04.2017

#### Создание списков (неупорядоченных).

![](_page_11_Picture_4.jpeg)

## Создание таблиц в документе html

```
\sqrt{u_1/\sqrt{v}}<p> Научимся составлять таблицы </p>
<table border>
<tr>
<th> понедельник</th><th>вторник</th><th>среда</th>
\langletr>
<tr>
<th>алгебра </th><th>химия</th><th>физика</th>
\frac{2}{\pi}<tr>
<th> геометрия</th><th>география</th><th>биология</th>
\langle/tr>
\langle/table>
\langlebody>
\langle/html>
```
![](_page_12_Picture_2.jpeg)

#### Научимся составлять таблицы

![](_page_12_Picture_47.jpeg)

#### Вставка рисунка в документ.

![](_page_13_Picture_1.jpeg)

## Домашнее задание.

- 1. Создайте папку «ФИО, школа»
- 2. В папке сформируйте 3 документа HTML.
	- ❑ index.html –сведения о себе
	- ❑ school.html сведения о своей школе
	- ❑ hobby.html ваши увлечения
- 3. Положите в вашу папку несколько картинок (фотографий), которые вы хотите разместить на слайде.

## Задание на урок.

- 1. Дополните ваши Web-странички фотографиями.
- 2. Разместите в документе schooi.html расписание уроков в виде таблицы.
- 3. Разместите на страничке hobby.html несколько списков, соответствующих теме вашей странички.
- 4. Дополните все три документа ссылками для перемещения между ними.
- 5. Окончательный вариант работы в Вашей папке сохраните на Рабочем столе.